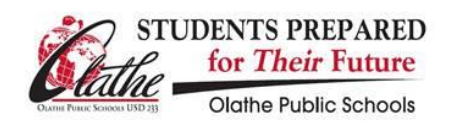

## **Connecting Personal Devices to the OPS233 Network**

**NOTE: If you experience any difficulties or challenges, please submit a School Dude work order.** 

## **Getting Connected**

- 1. Connect to the "OPS233" Wifi SSID.
- 2. When prompted enter your network/Microsoft username and password
- 3. You *may* be prompted the first time in to trust the certificate for our Authentication servers (NPS-1, NPS-2, NPS-3, NPS-4 or ISE1). It is safe, and necessary to trust these.
- o *On some devices*, such as Android OS's, some additional info may need to be specified in order to connect properly. Here is some other info you may need to know to establish this connection first time in:
	- Network or Security Type: 802.1x EAP or 802.1x Enterprise
	- **EAP Method: PEAP (aka Microsoft Protected EAP)**
	- Phase 2 Authentication: MSCHAPv2 (aka Secured Password EAP-MSCHAP-V2)
	- CA Certificate: Unspecified or Do not validate
	- **User Certificate: Unspecified**

## **ON ANDROID DEVICES**

Put *username* in the **Identity** field. Leave the **Anonymous Identity** field blank. Enter your *password* in the **Password** field.

## **Checking for success**

- If successful, you will connect, and your personal device will have an IP address in the range of 10.X.160.1 through 10.X.167.254
- Additionally, if working correctly, your access to the Internet via web filtering will be appropriate for your level as a staff member or high school student.
- To verify, browse to [http://purple.com](http://purple.com/) from your personal device's web browser. On the ensuing "Web Page Blocked" message, under "User:", your username should be listed. This is an indication that the web filters recognize you and will provide the appropriate elevated access.
- **Note**:
	- $\circ$  When your district/network password expires (by default, every 90 days) or when it has been changed, you will need to reconnect to OPS233 and provide you new/updated password.
	- o Do *not* connect any district provided devices (1:1 or otherwise) using this method. Technology provides and manages a different method for district-owned equipment to connect, ensuring highest priority access to district and Internet resources. Providing a username and password to connect with on a district device will place it into the personal device network which has several limitations.